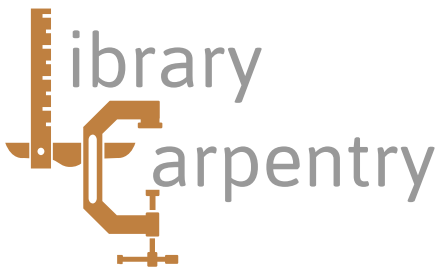

# Software skills for librarians

## Module 2: Open Refine **Prerequisites**

Thank you for your interest in this course. Because it is intended that there will be a strong practical component to the course, participants are strongly advised to bring a laptop if possible. If this is likely to be difficult then please contact me before the course as it should be quite acceptable for you to pair up with someone else.

## **Software installation**

To enable the course to run as smoothly as possible, it would be helpful if you can read the following notes below and install any required software before attending. If you are borrowing a laptop, or trying this on a desktop machine in your library, then please make sure that you have the necessary privilege to install software. If you are unsure then please ask your computer officer for advice. To complete the exercises for this course you will need to install Open Refine on your machine.

#### **All users**

Firstly, download Open Refine for your machine from http://openrefine.org/download.html. The most recent version is 2.7, but for this course 2.6 rc2 should be sufficient. This is available for Linux, Mac and Windows users. The download is quite large, so don't worry if it takes a little while to complete. You can install Open Refine in any reasonable location on a local disc; problems have been reported when trying to install to a network drive. You will also need a Java run-time environment. If you don't already have this, download it from https://www.java.com/en/download/ and follow the instructions there.

In use, Open Refine will run within your Web browser. Most modern browsers should work, but if you do experience difficulty then try with a recent version of Firefox, which should be available for all machines.

## **Linux users**

Find the downloaded archive, and in that directory type: tar -xzf openrefine-linux-2.6 rc.2.tar.gz to unpack the files. If you don't already have it, you can install Java by using the package manager on your system. On Ubuntu and Debian the command sudo apt-get install openidk-6jre should suffice. Once you have installed all the necessary components, you can run Open refine by changing to the installation directory and typing ./openrefine.

## **Mac users**

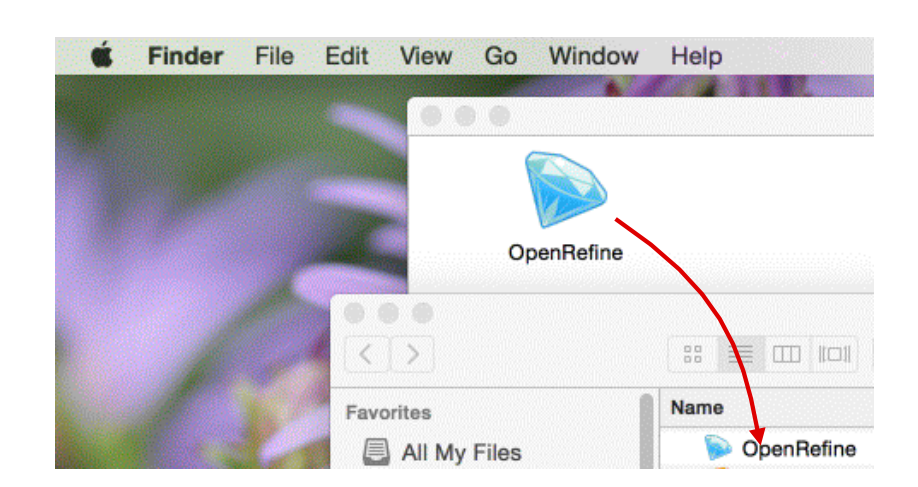

On a Mac, find the downloaded installer, open it and then simply drag the Open Refine icon to an appropriate location. In most cases this will be your applications folder. Similarly, download and install Java if you don't already have it. Once this has been done, you can run Open Refine by double clicking on its icon in the finder window.

#### **Windows users**

Either select 'run' if prompted by your browser, or find the downloaded archive in the Windows explorer, and double click on this to open the archive. Now extract the files to an appropriate location. In most cases, you can click on 'extract all files'. By default this will extract the files to the downloads folder, so enter a more appropriate pathname at this point. Now download and install Java if you don't yet have it. Finally, run OpenRefine by double clicking on openrefine.exe in the Windows explorer.

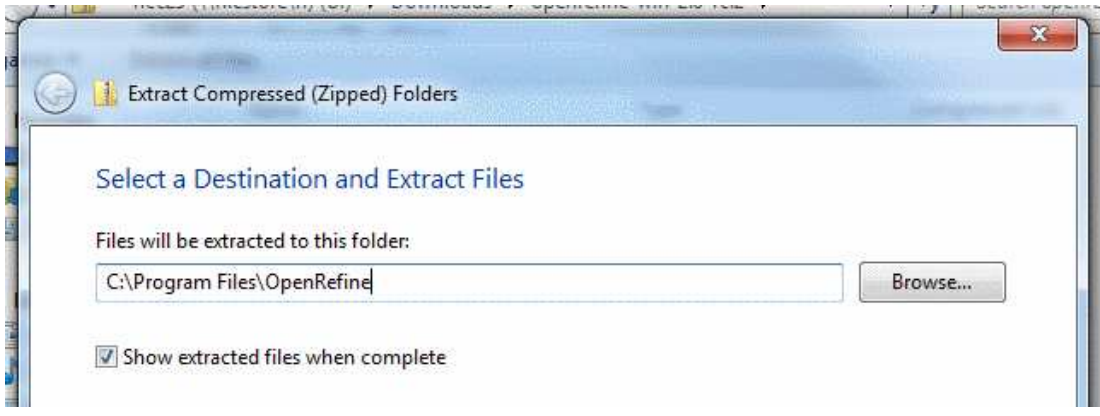